# Navigation in windows store App

## **In this article I'm going to explain you implementing navigation in Windows store app.**

#### **Introduction**

An app may develop to provide various functionalities to user. However it is very difficult to provide all

Functionalities on single page. Therefore you may need to add multiple pages to your application. When you add multiple pages to your app, you may need navigational functionality in your app. So navigation provides ability to switch from one page to another page in windows store app.

**Step 1**: Create blank project and name it as navigationdemo.

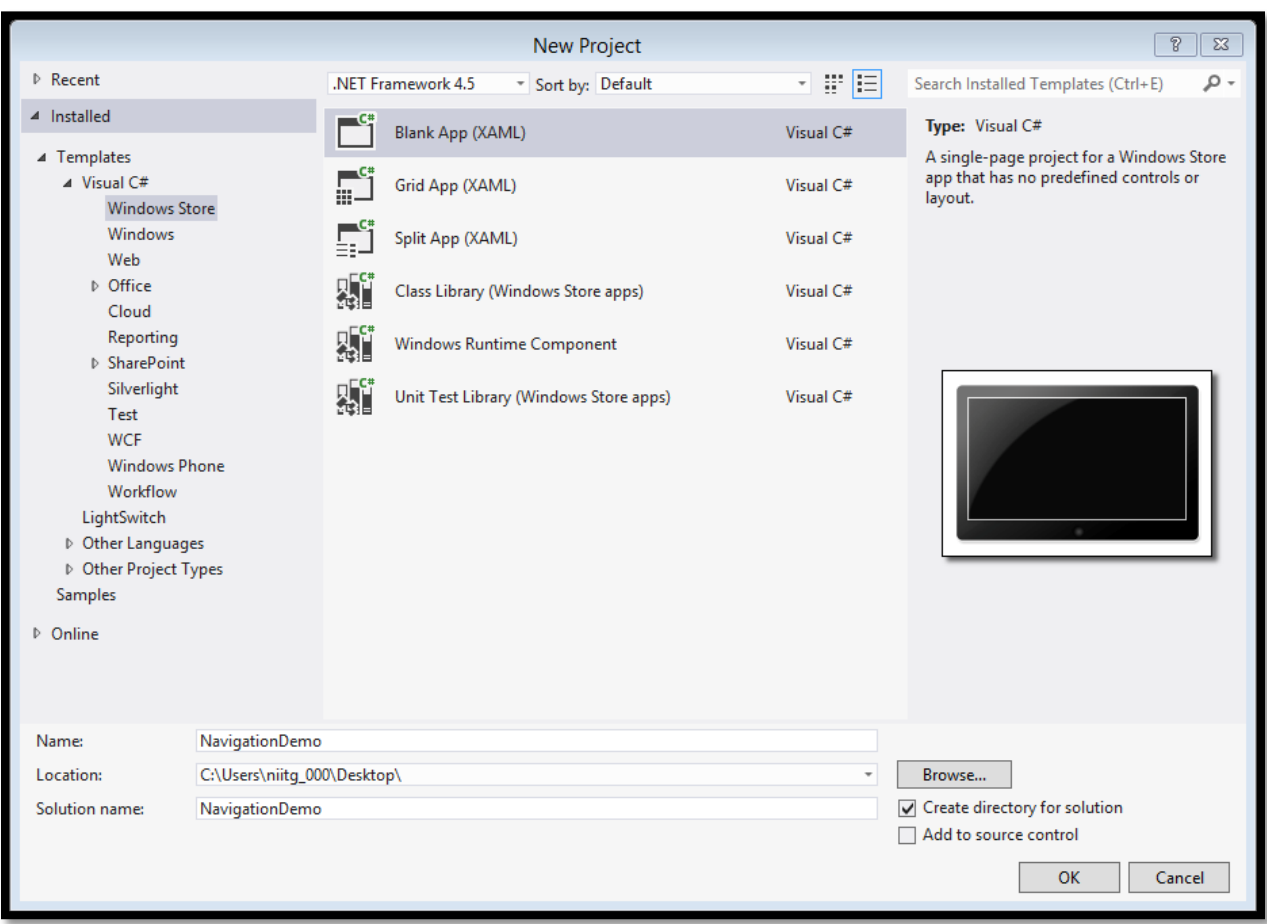

**Step 2**: Type the following code in mainpage.xaml file.

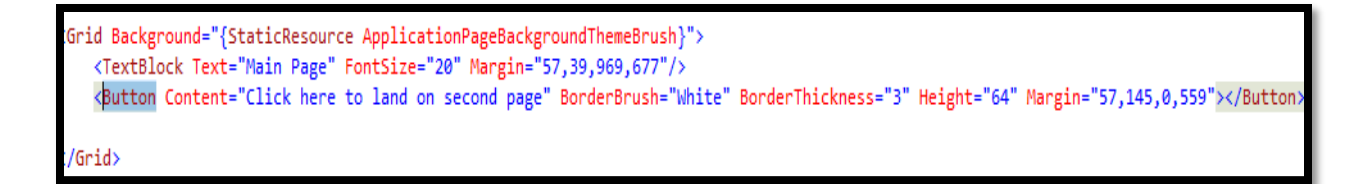

Above code will create one textblock and button in your main.xaml page as shown below.

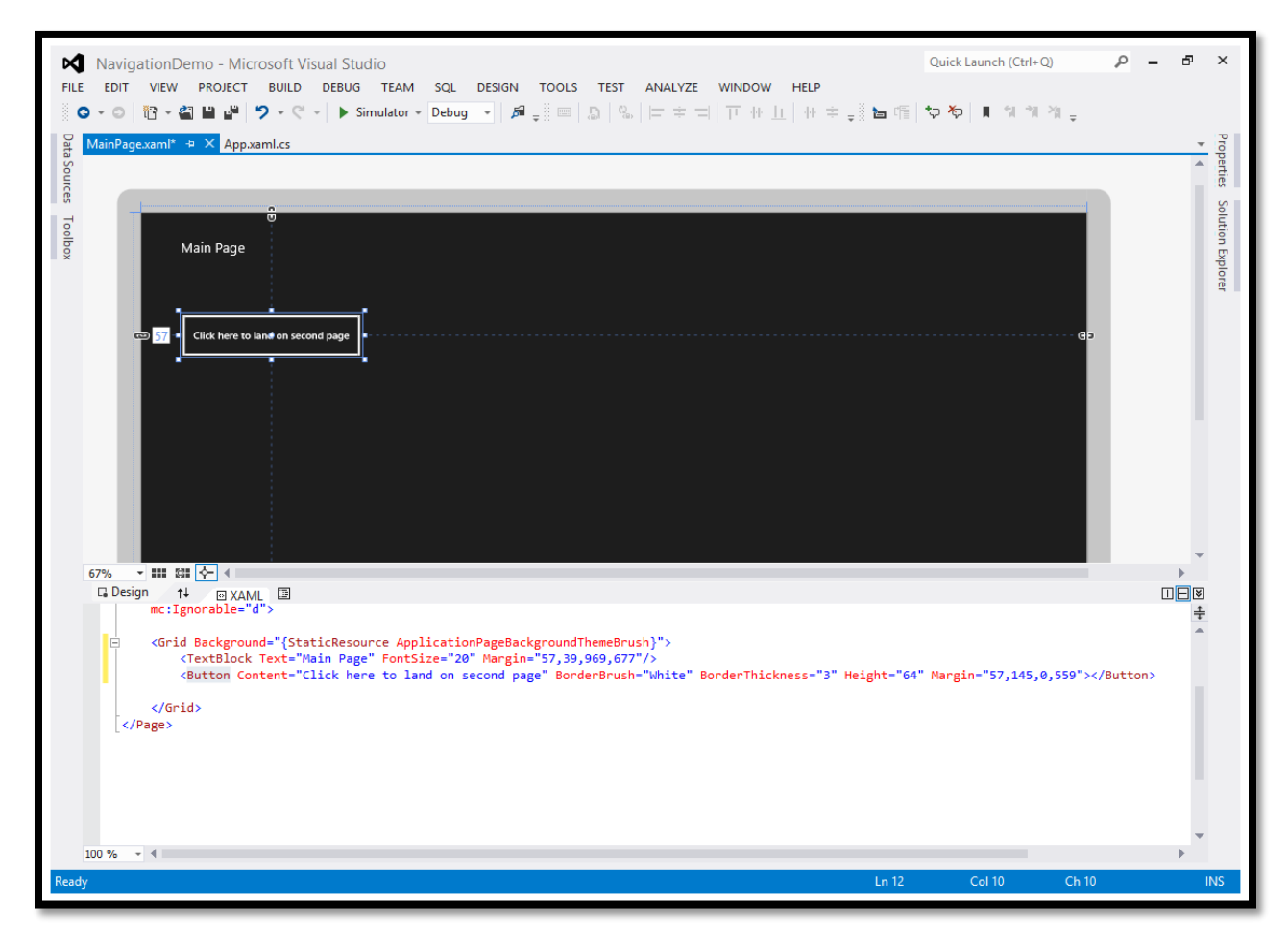

**Step 3**: Add one page to your app and name it as Page2.xaml. Type the following code in page2.xaml file

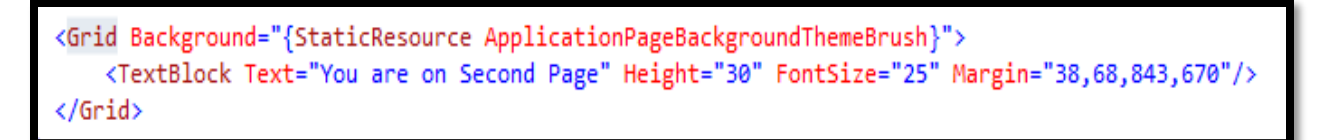

Above code will add on text box, containing message that "you are on Second Page" as shown below.

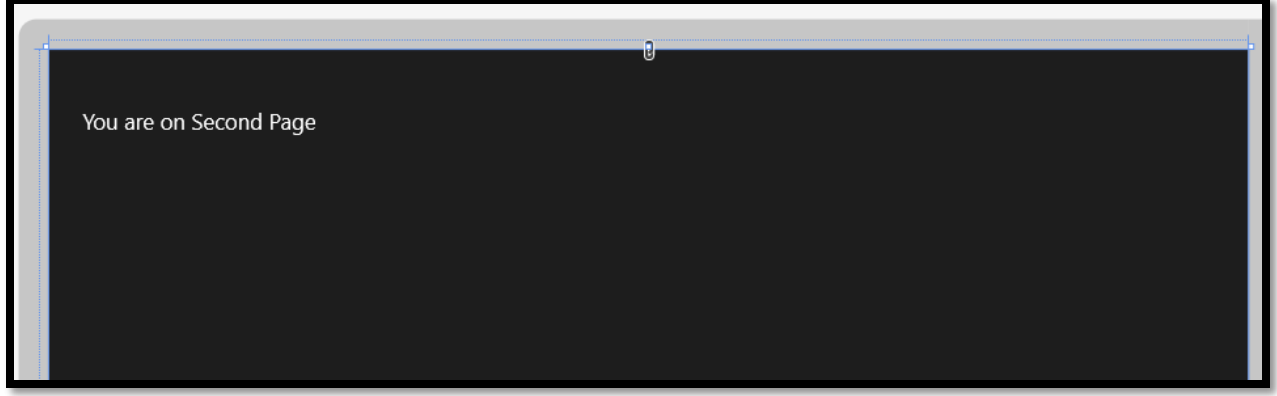

**Step 4**: Add following code on click event of Button.

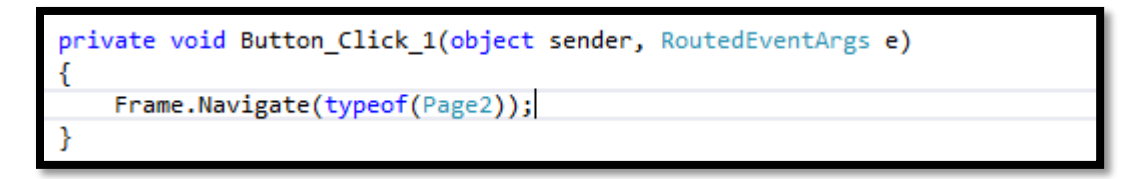

Navigate method of Frame class used to navigate from one page to another page. In our case, we want to navigate from main page to page 2.

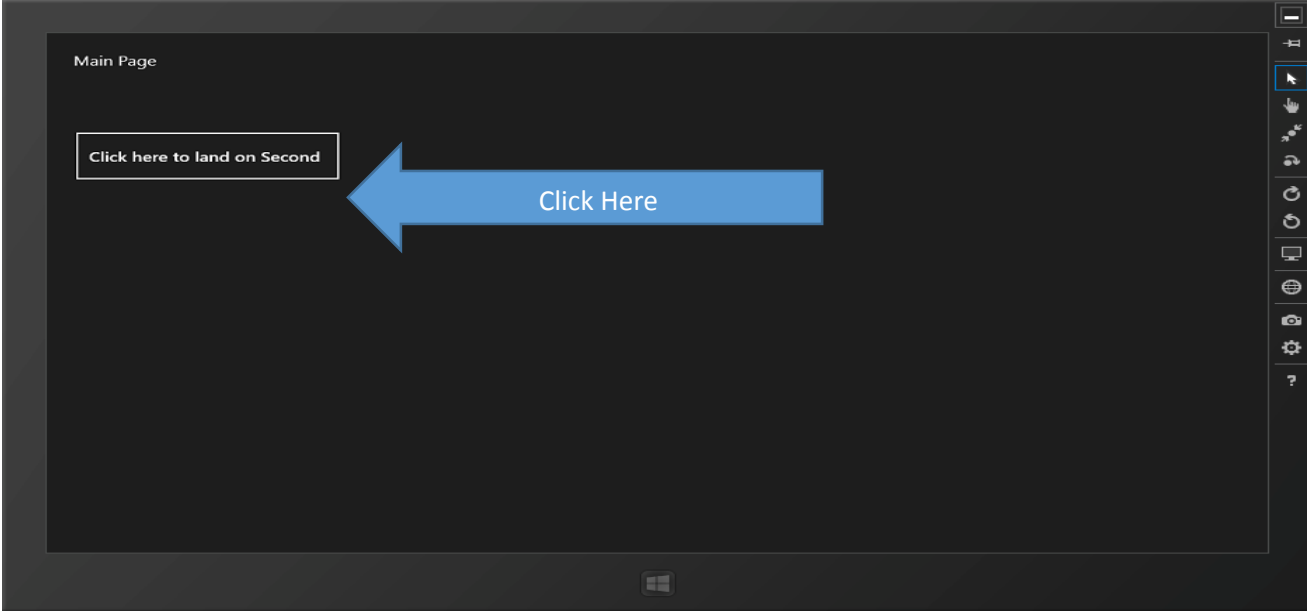

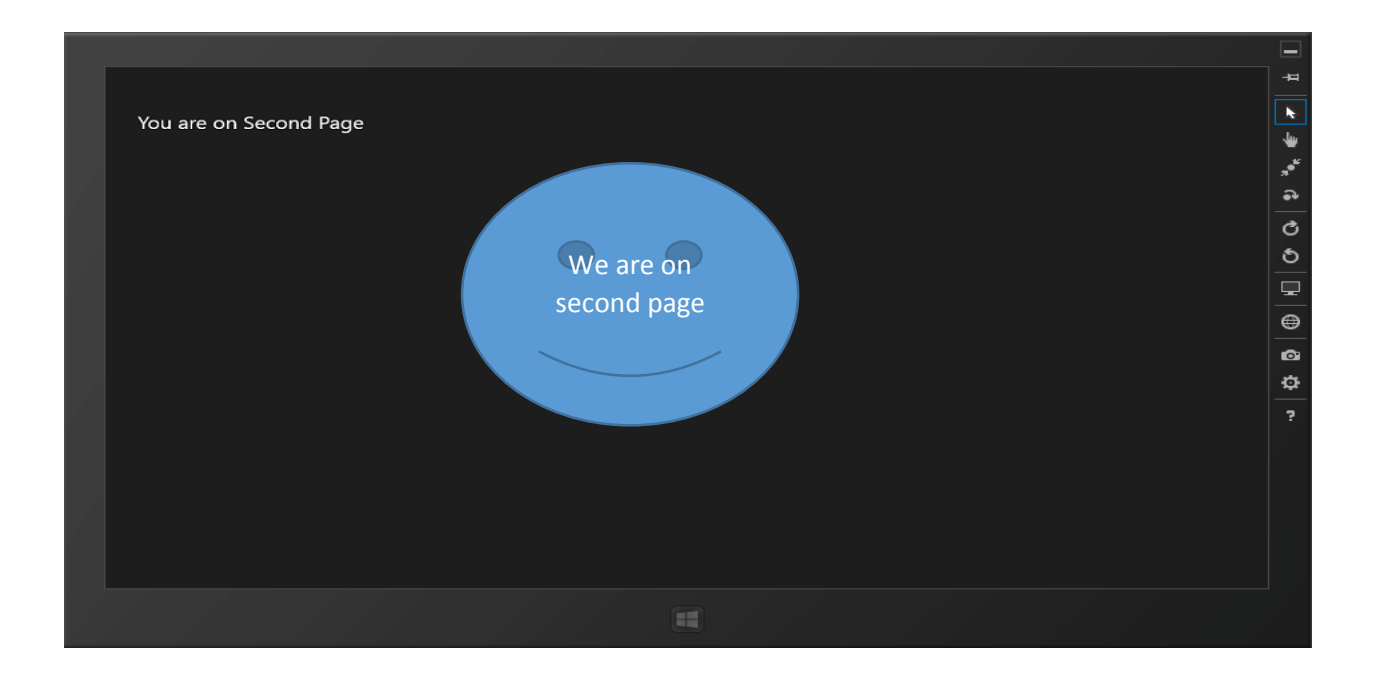

## **Passing Parameter to Frame.Navigate method.**

Consider one scenario if you want to pass information from one page to another page instead of simply navigating. To do this there are several overloaded version of Navigate method are available. This overloaded version you can use to pass simple string data as well as complex data like collection. Let's do it practically

**Step 1**: Create blank project or modify the above project. Type following code in mainpage.xaml file

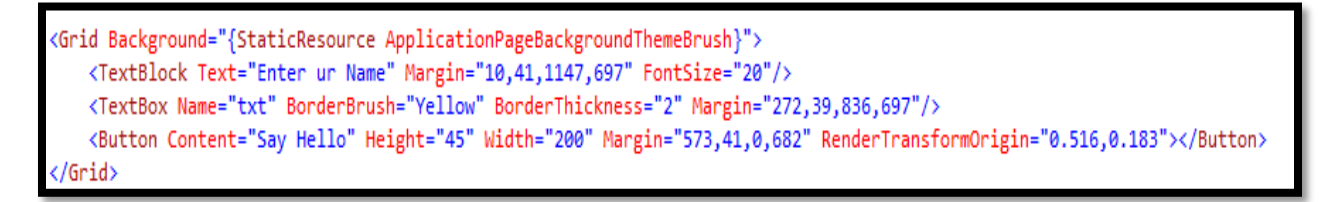

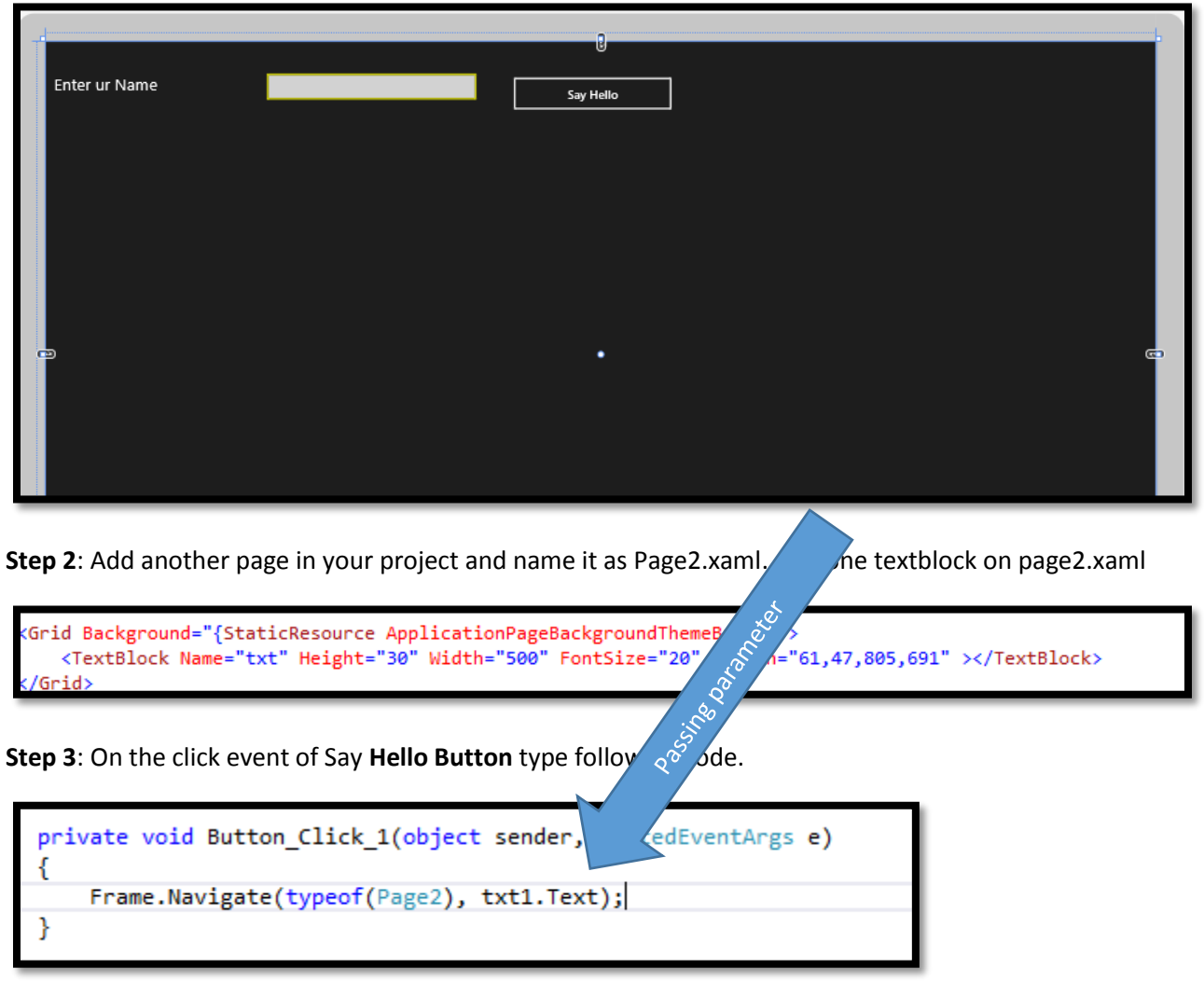

**Step 4**: On Page2.xaml.cs file inside **OnNavigatedTo (NavigationEventArgs e)** event handler type the following code

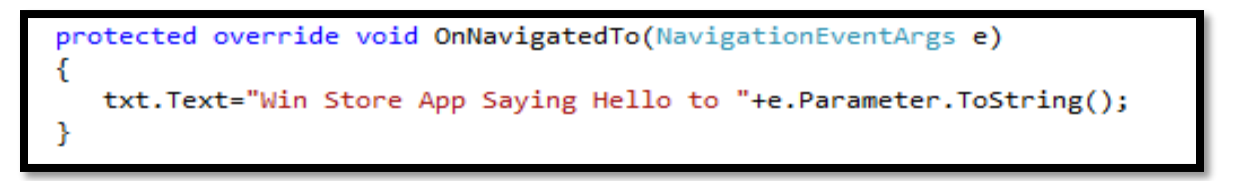

On navigate method is used to get parameter value passed from previous page to current page.

Let's see the output.. Run your app …Type name in text box and click on say hello button…if everything goes fine you will get following output .

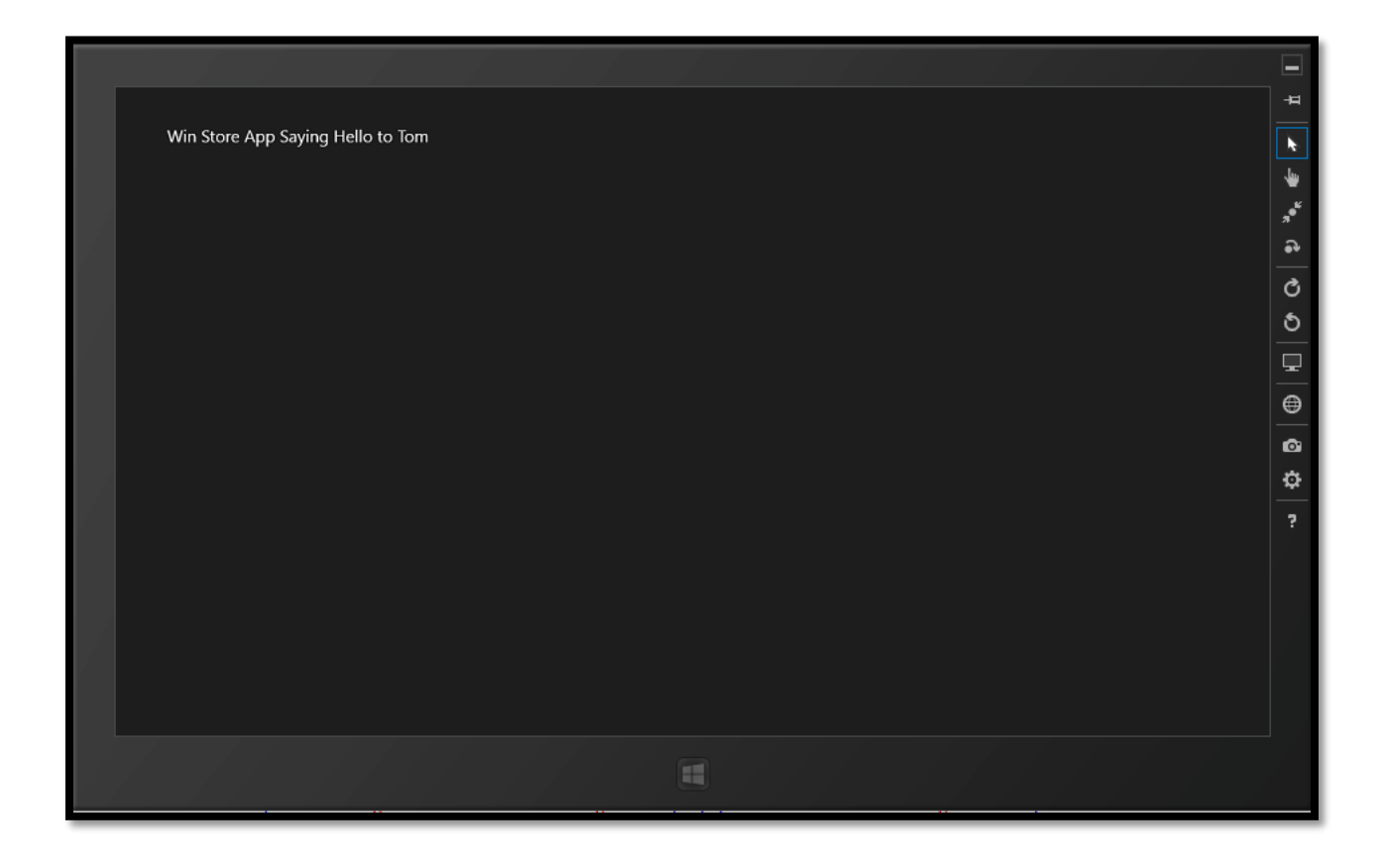

### **Passing multiple values from one page to another page**

Some time you may require to pass more than one value from one page to another page. In this situation the above approach is not useful. To doing this we need create some custom classes or navigational context class. Let's do it practically

**Step 1**: Create new Project and name it as **PassingMultipleValues.**

Add one Page to project and name it as page2.xaml

**Step 2**: Right click on project  $\rightarrow$  add class  $\rightarrow$  name it as EmpDataContex

Write the following code in EmpDataContex.cs file

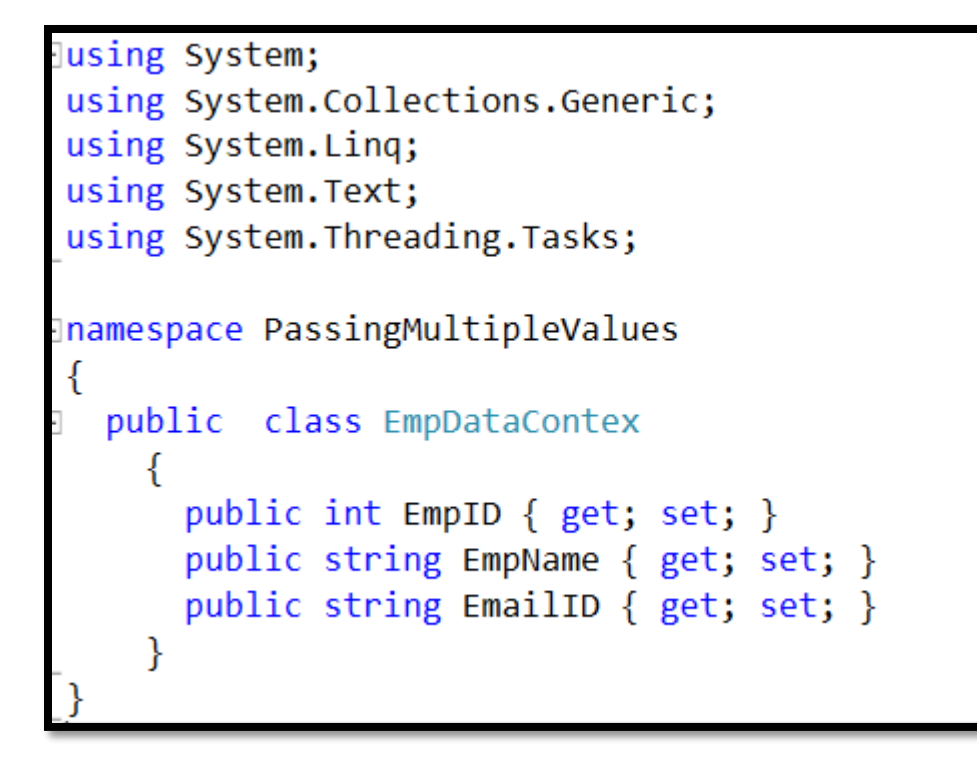

Step 3: Design mainpage.xaml as shown below.

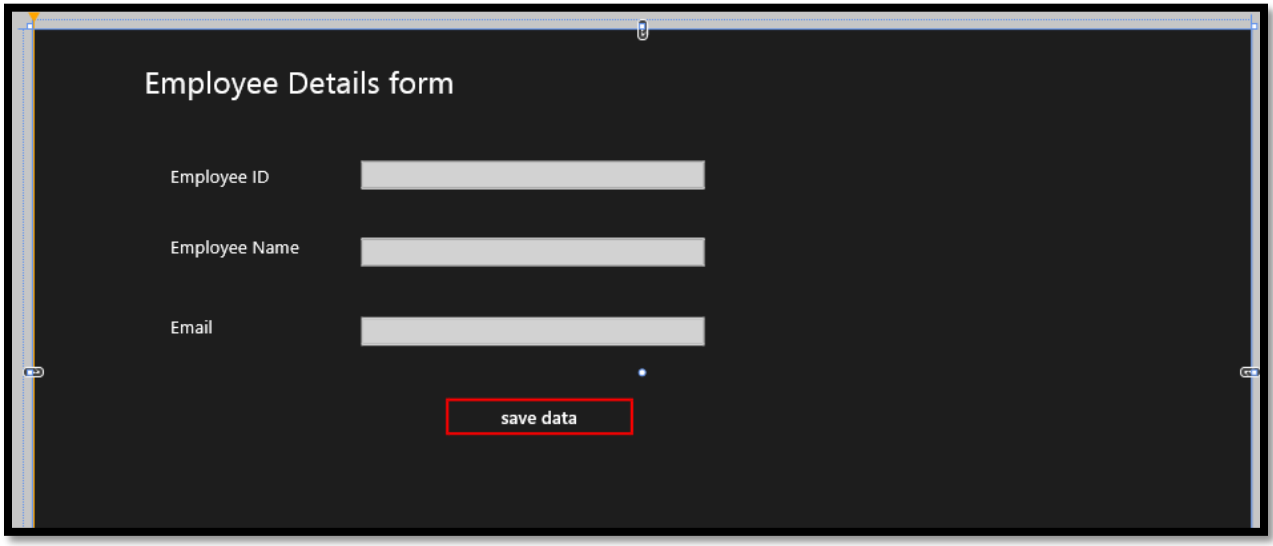

Step 4: on click event of save data button write down the following code.

```
private void Button_Click_1(object sender, RoutedEventArgs e)
€
    EmpDataContext dt = new EmpDataContext()€
        EmpName = emname.Text,EmpID = Convert.ToInt32(empid.Text),
        EmailID = email.TextЪ.
    Frame.Navigate(typeof(Page2), dt);
}
```
Step 4: Add one textblock on page2.xaml and set the name property of textblock to **txt**.

Type the following code in OnNavigatedTo method retrieve value from dt object on page2.

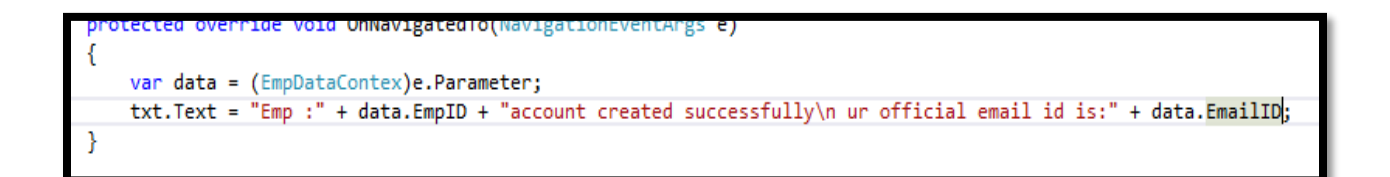

Step 5: Run your application. If everything goes fine you will get following output.

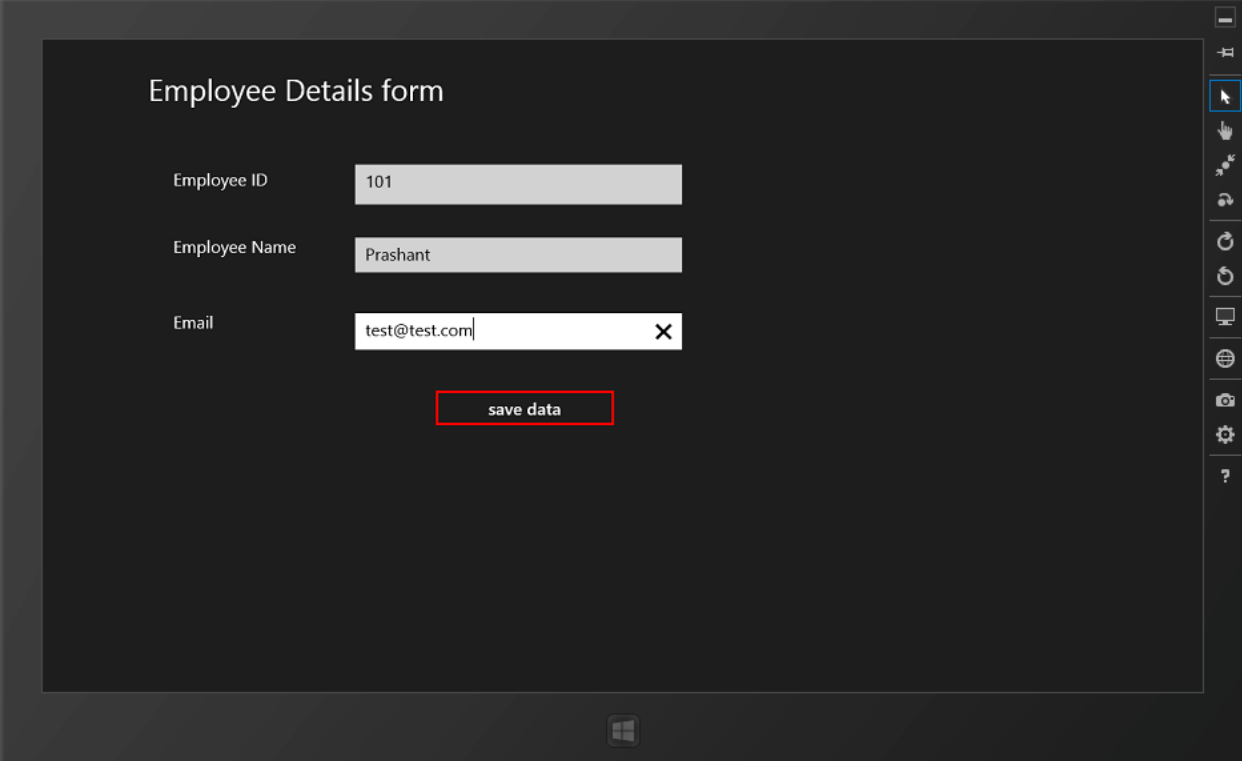

Click on save data button..

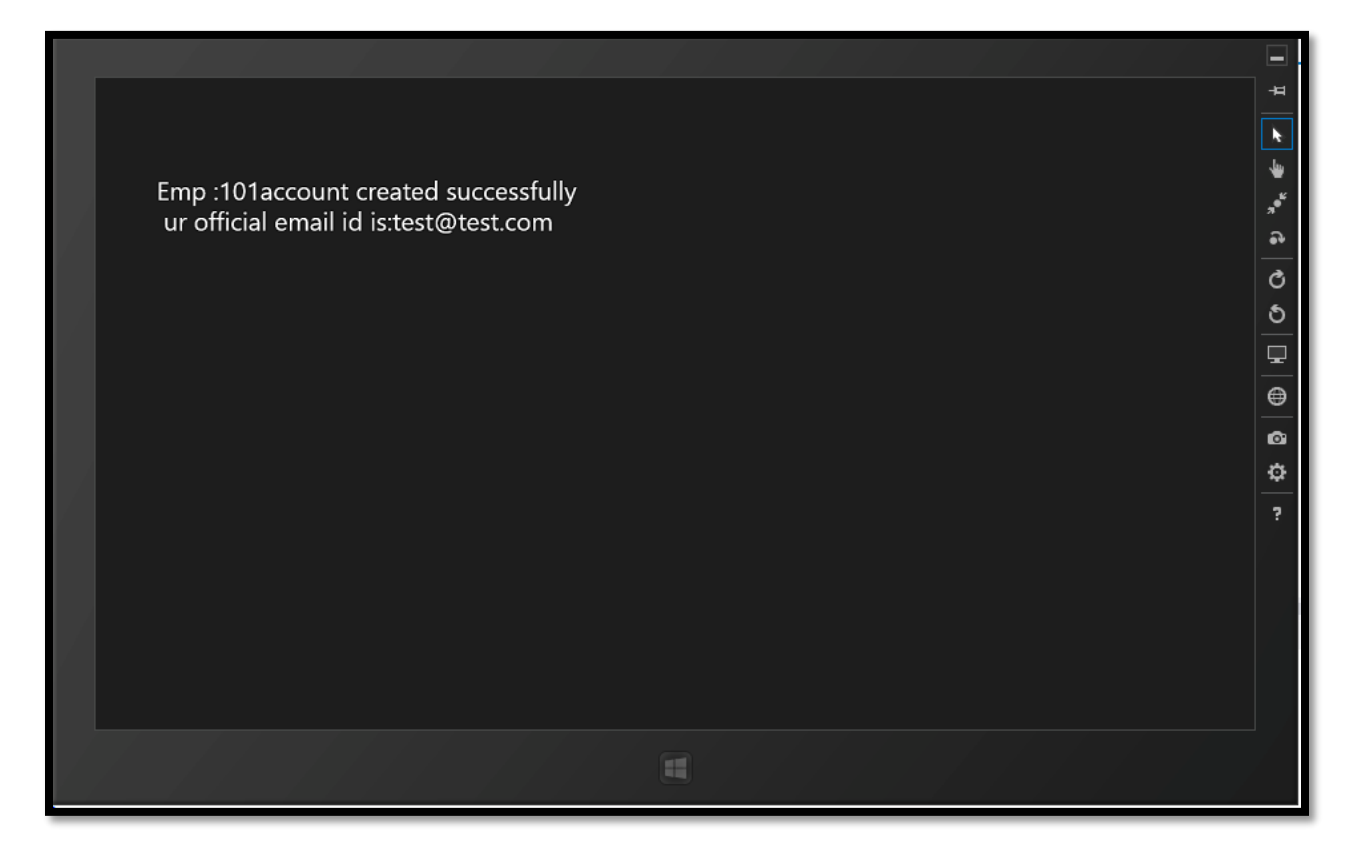